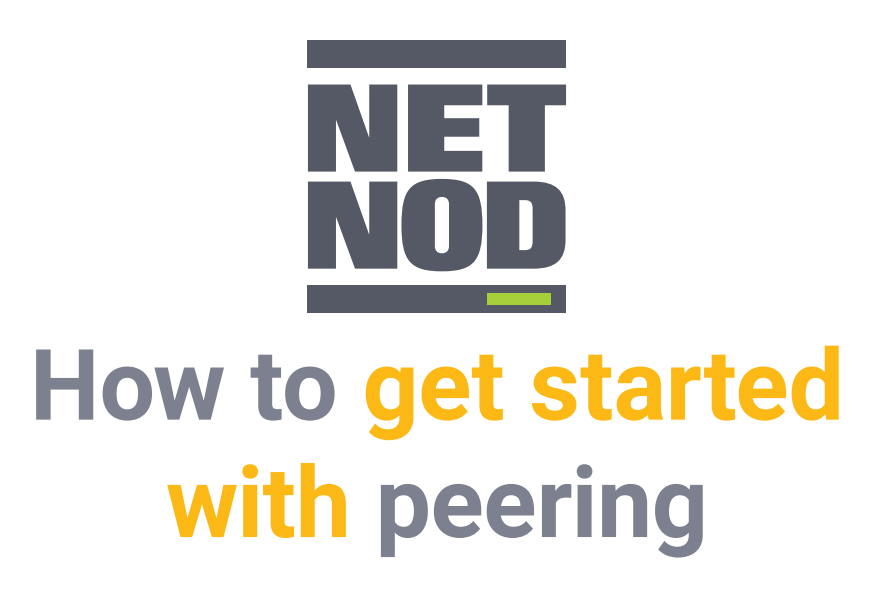

IN ORDER TO START PEERING AT A NETNOD IX, YOU NEED TO FOLLOW SIX STEPS:

- 1.Have your own IP addresses and Autonomous System (AS) Number
- 2.Run Border Gateway Protocol (BGP) on your external routers
- 3.Join a Netnod Internet Exchange (IX)
- 4.Peer with the Netnod IX route server
- 5.Create an account at peering DB
- 6.Establish peering relationships with other networks

## **1. Have your own IP addresses and Autonomous System (AS) Number**

To take control of your network, your traffic and the way that this is routed on the Internet, the first step is to get your own IP addresses and AS Number. This frees you from being dependent on one upstream provider, enabling you to connect to multiple providers and peer with thousands of networks throughout the world.

# **2. Run Border Gateway Protocol (BGP) on your external routers**

Once you are running an Autonomous System, with your own IP addresses and AS Number, you will need to make sure that your external routers can run BGP and can hold a routing table. BGP is the routing protocol that enables Autonomous Systems to interconnect with each other and to find the most efficient routes for exchanging traffic.

# **3. Join a Netnod Internet Exchange (IX)**

You have a number of options depending on your network setup, location and the way that you would like to send and exchange your traffic:

• You can connect remotely with Netnod Reach, a remote peering solution that gives you the full benefits of peering at a fraction of the cost

If you want to peer and already have equipment ready to set up sessions:

- You can connect via a simple cross-connect if you are present at a Netnod "on-net" location. Netnod has on-net locations throughout the Nordics.
- Netnod can arrange dark fibre connection to our nearest "on-net" location if you are located elsewhere

You can then choose if you will connect with single or dual ports, and select the port speed (1GE to 100GE). Dual ports give you full hardware redundancy from your equipment to the Netnod IX (and other peering partners). In practice, you connect to two different peering Local Area Networks (LANs) on two separate physical connections when running a dual-port. When running a single port, you connect to two different Virtual Local Area Networks (VLANs) on the same physical connection.

# **Peering helps you ta control of your traffi** improve netwo **rmance a money**

Once you are connected to a Netnod IX, you can choose from the many connection options depending on your network's current needs. These options include:

- Public peering with the major content providers, cloud providers, ISPs and other networks at the IX
- Private VLAN(s) towards one or more other networks at the same Netnod IX
- VLAN connection to any other Netnod IX in the Nordics
- Establishing route server session with the Netnod route server

### **4. Peer with the Netnod IX route server**

By peering with the Netnod route server, you can immediately peer with the hundreds of other networks using just one connection. Nearly 70% of connected networks at Netnod are available through its route servers, which means with just one connection you can exchange a lot of traffic from day one.

## **5. Create an account at PeeringDB (www.peeringdb.com)**

PeeringDB is a database of networks from around the world that peer. It lists the location and peering preferences of these networks. Once you have a connection at a Netnod IX, you should add your organisation's information to PeeringDB. You can then start to look for peering partners and send peering requests.

### **6. Establish peering relationships with other networks**

You can use a variety of tools (such as PeeringDB) or the Netnod list of networks to find networks to peer with. A good place to start is with networks that have "open" or "selective" peering policy. Contact the peering managers from other networks to see if you can establish a peering relationship.

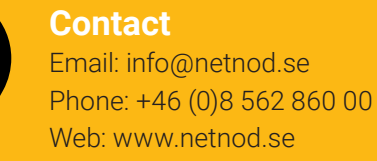